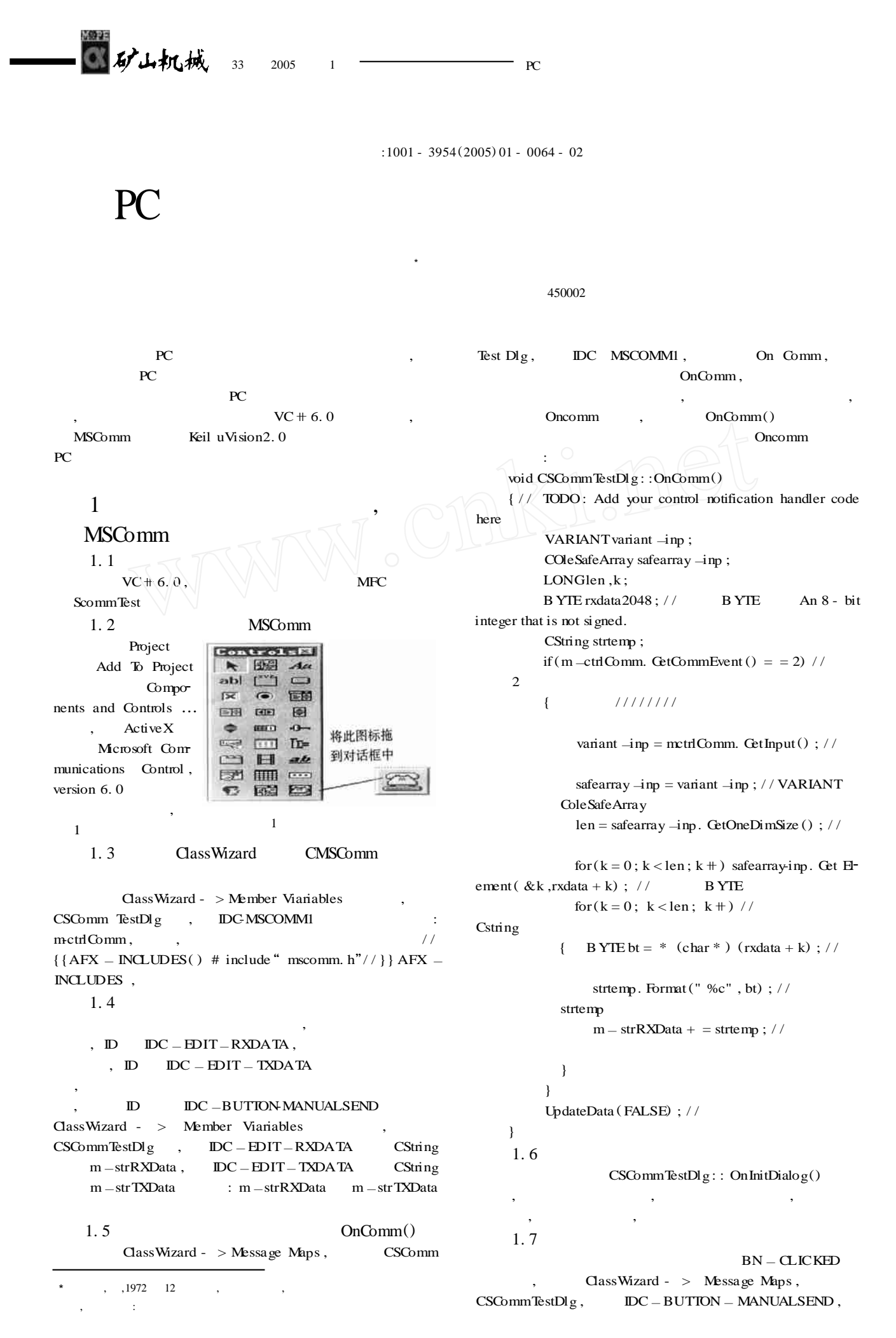

**PC** 

 $BN - CLICKED$   $OnButtonManual send()$ 函数中添加如下代码: void CSCommTestDlg::OnButtonManualsend()

{ / / TODO : Add your control notification handler code here UpdateData (TRUE) ; //

m —ctrlComm. SetOutputCOleVariantm —str TXData) ) ;

- //  $\hspace{0.1cm}/\hspace{0.1cm}$ 
	- } 1. 8 **设置自动发送**
		- $Set \, \text{Timer}()$

数据采集和传送控制指令时经常用到 。方法是 : ClassWizard MessageMap , Objects IDs CSCommTestDlg , Messages WM- TIMER  $,$  ADD –FUNCTION void CSCommTestDlg::  $OnTimer(UNTnIDEvent)$ 后要处理的代码:

void CSCommTestDlg::OnTimer(UINTnIDEvent) { / / TODO : Add your message handler code here and/ or call default

OnButtonManualsend (); CDialog : :OnTimer(nIDEvent) ; } ,  $ID$   $DC$ CHECK AUTOSEND Caption :  $(1 s)$ , ClassWizard BN CLICK void CSCommTestDlg : :OnCheckAutosend () :

void CSCommTestDlg:: OnCheckAutosend () { / / TODO : Add your control notification han<sup>2</sup> dler code here

m —bAutoSend = !m bAutoSend ;  $if(m = bAutoSend) { SetTimer(1, 1000,$  $NULL)$ ;} // 1 000 ms else{ Kill Timer $(1)$ ; } //

}

:m -bAutoSend BOOL, CLASSVIEW  $\text{CSCommTestDlg}$  ,  $:m$  $b$ AutoSend = FALSE;

## 2 **Keil uVsion2. 0**

2. 1 **Keil** Keil states and a state and a state of the state of the state and a state of the state of the state of the state of the state of the state of the state of the state of the state of the state of the state of the state of th ,  $PC$  , 的内容 ,并将输出送到串口。这需要在 Keil 中进行设置 , : Debug , Command  $\begin{array}{lllllllll} \text{MODE} & , & \text{ASSIGN}\xspace \end{array}$ 命令将串口窗口与实际的串口相关联。程序如下: # include  $\langle$  reg51. h  $>$ void main (void) { unsigned char a ;  $TMOD = 0x20$ ;//  $2, 19200$  $TL1 = 0$ xfd;  $TH1 = 0xfd;$  $SCON = 0x50$ ; // 1  $PCON = 0x80$ ;

> $TR1 = 1$ ; //  $T1$ while  $(1)$  { while  $(RI = 0)$  ;

 $RI = 0$ ;  $a = SBUF; \quad \frac{1}{2}$  $SBUF = a$ ; while  $(TI = 0)$ ;  $TI = 0;$ }  $\sqrt{2}$ ,  $\frac{1}{\sqrt{2\pi}}$  ,  $\frac{1}{\sqrt{2\pi}}$  $\overline{\phantom{a}}$ 2. 2 **连线**  $, PC$  COM1 COM2  $,$ COM2 COM1 , PC  $DIN9$  ( ),  $3$  $: 2 - 3, 3 - 2, 7 - 7,$ PC COM1 COM2  $2.3$ Debug , Keil Keil Sommand 页中输入 :  $>$  mode com1 19200, 0, 8, 1

 $>$  assign com1  $<$  sin  $>$  sout  $\pm$  1  $\pm$  1  $1 \t 19 \t 200$ ,  $8 \t 1$ 2  $1$ 

3 **通信软件仿真测试**

Keil uVsion2.0  $VC + 6.0$  ,  $SCommTest$ ,<br> $SCommTest$   $00010203 AABBCC$  16  $\frac{16}{16}$  16  $\frac{16}{16}$  , SCommTest , ScommTest Keil 00 01 02 03 A1 CC

Keil uVsion2.  $0,$   $1($  :  $H$ exmode 16 ), SCommTest

4 **结论**

MSComm Keil uVision 2. 0  $VC + 6.0$  PC  $\overline{\phantom{a}}$  $VC + 6.0$  $\overline{\phantom{a}}$ 

1  $\cdots$  . Visual C  $^+$   $\cdots$  : 2002.  $: 2004 - 08 - 19)$ 

65